**Istruzioni per l'utilizzo delle funzioni di integrazione**

# **Newcart < - > Danea Easyfatt**

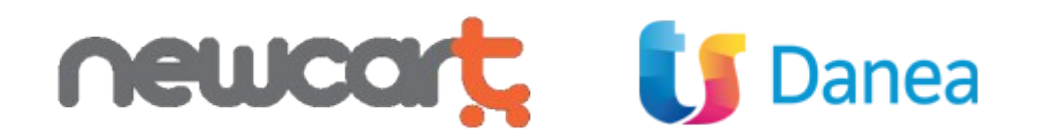

Data revisione documento: 15/01/2024 riferimento versione EasyFatt: rev. 2021.50b build 6030

# **Introduzione**

**EasyFatt** è un software di fatturazione, preventivazione, prima nota cassa, gestione magazzino, vendite e acquisti. Ideale per piccole aziende, artigiani, negozianti e professionisti. A questo indirizzo sono disponibili maggiori dettagli : [https://www.danea.it/software/easyfatt/](http://www.danea.it/software/easyfatt/)

E' possibile grazie a funzioni dedicate gestire un negozio on line direttamente da **Easyfatt** se si acquista la versione Enterprise One oppure Enterprise.

Le funzioni disponibili sono due: esportazione di prodotti ed importazione di ordini.

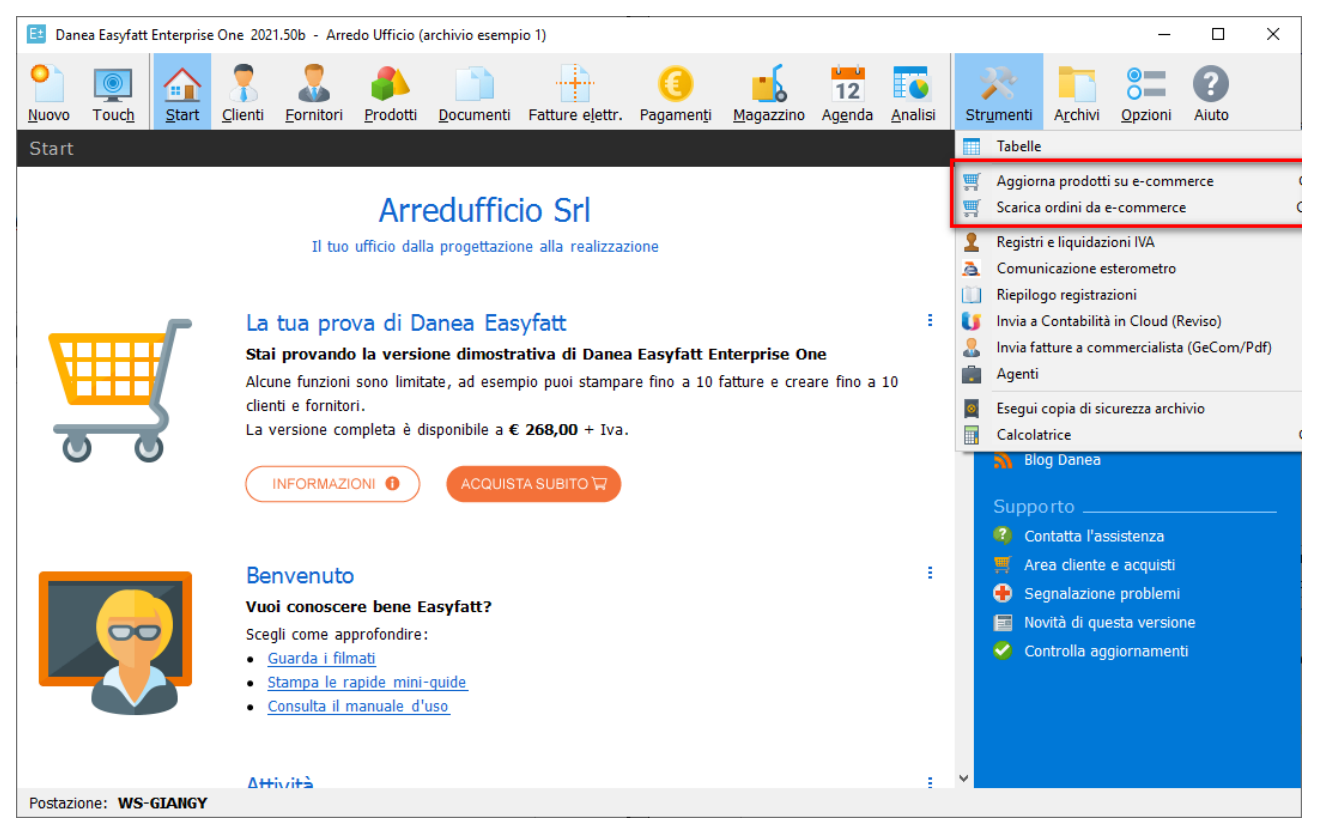

*Funzione E-Commerce per la importazione/esportazione verso/da Danea Easyfatt* 

Se la voce "E-commerce" non appare nel menu Strumenti è necessario attivarla. Per farlo bisogna selezionare la Voce "Opzioni" dal menu principale e nella finestra che comparirà attivare la casella "E-Commerce". Vedi immagine successiva.

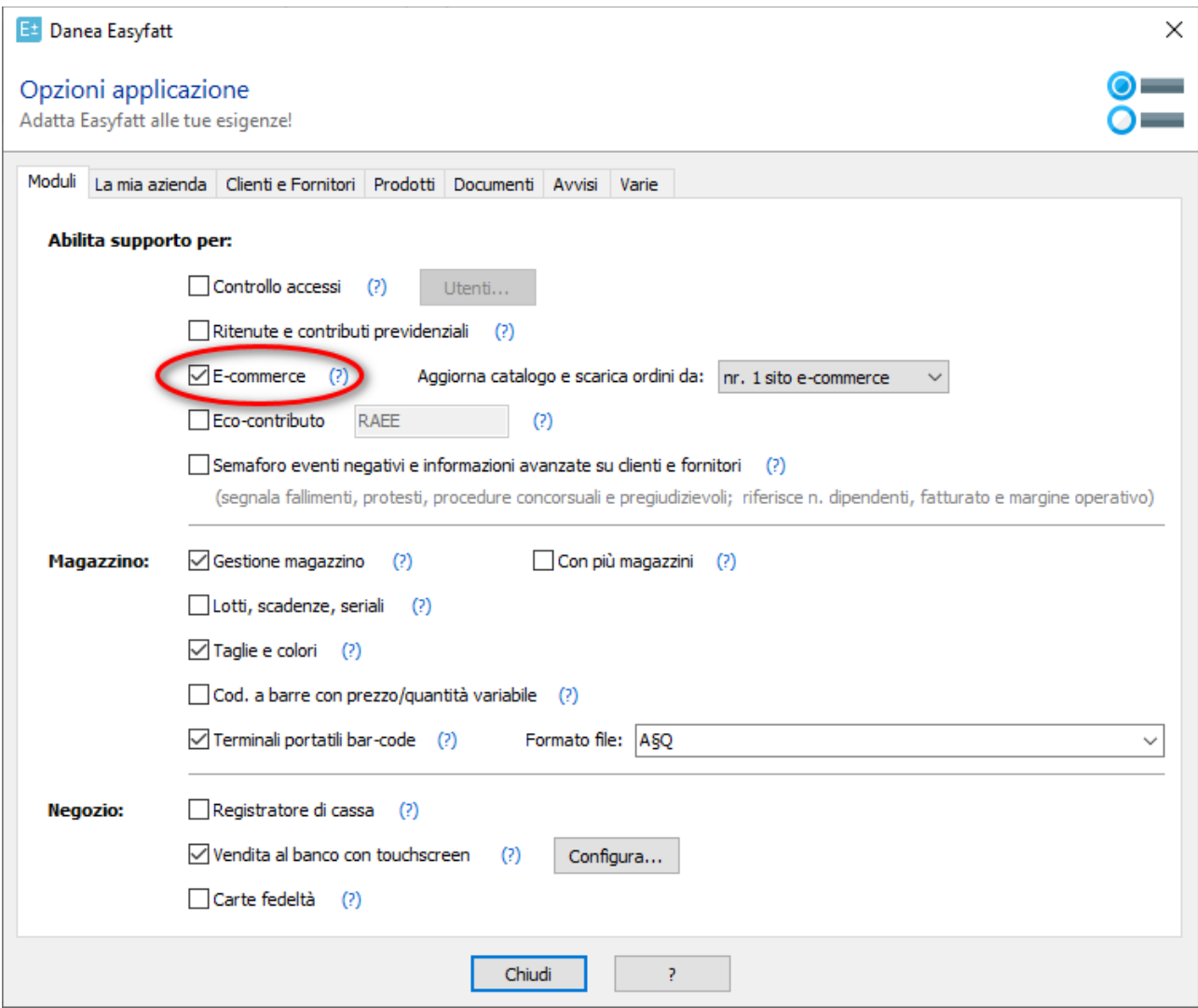

*Finestra per l'attivazione della funzione E-Commerce di Danea EasyFatt*

#### **Configurazione iniziale.**

Per ovvie ragioni di sicurezza,da **EasyFatt** la consultazione degli script di **NewCart** e quindi lo scambio di dati è possibile solo con autenticazione mediante username e password.

Per ottenere queste credenziali di accesso è necessario creare un Amministratore apposito dal pannello di controllo del proprio E-Shop con alcuni semplici passi:

### a) Dal menu **Amministratori** clickare su **Aggiungi**

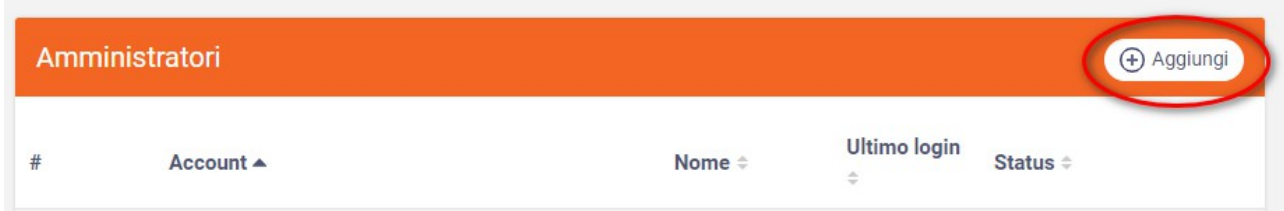

# *Schermata creazione amministratore da panel admin di NewCart*

b) Inserire i dati richiesti annotando il nome utente (ad esempio "easy") e la password (ad esempio "fatt") per poi utilizzarli in **EasyFatt**

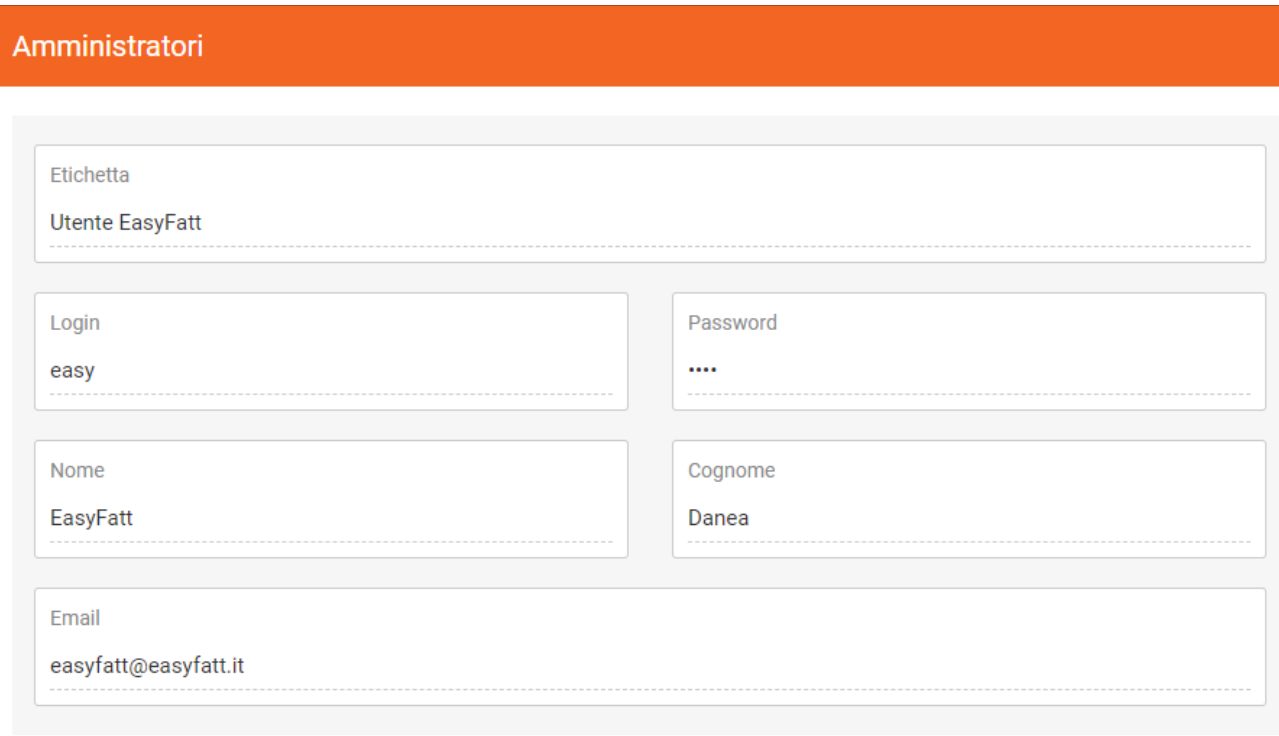

#### *Schermata dettagli amministratore da panel admin di NewCart*

c) specificare nell'ambito del nostro E-Shop cosa può fare questo utente mediante la sezione **Permessi** (è consigliabile impostare "Consenti l'accesso solo a determinate sezioni" e di spuntare solo **Operazioni Batch** e **Uso dei webservices** dell'E-Shop.)

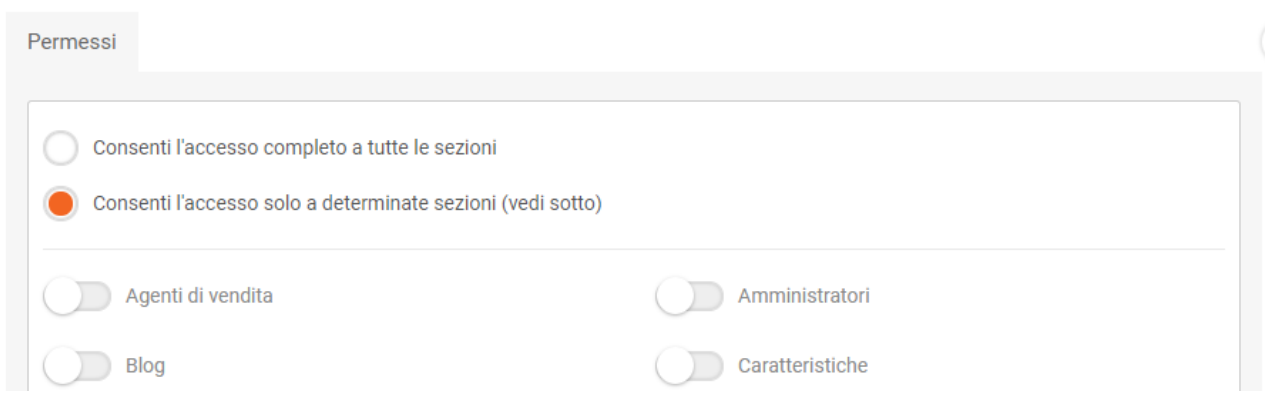

Concluso questo primo step con i dati appena creati (username e password) si può passare alla configurazione di **EasyFatt**.

Le configurazioni sono differenti nel caso di esportazione dei prodotti e di importazione degli ordini poiché sono differenti i servizi ai quali **EasyFatt** dovrà collegarsi.

# **Esportazione prodotti**

Nel Menu **Strumenti** di EasyFatt selezionare la voce **Aggiorna prodotti su e-commerce** e nella finestra che apparirà selezionare il tab Impostazioni.

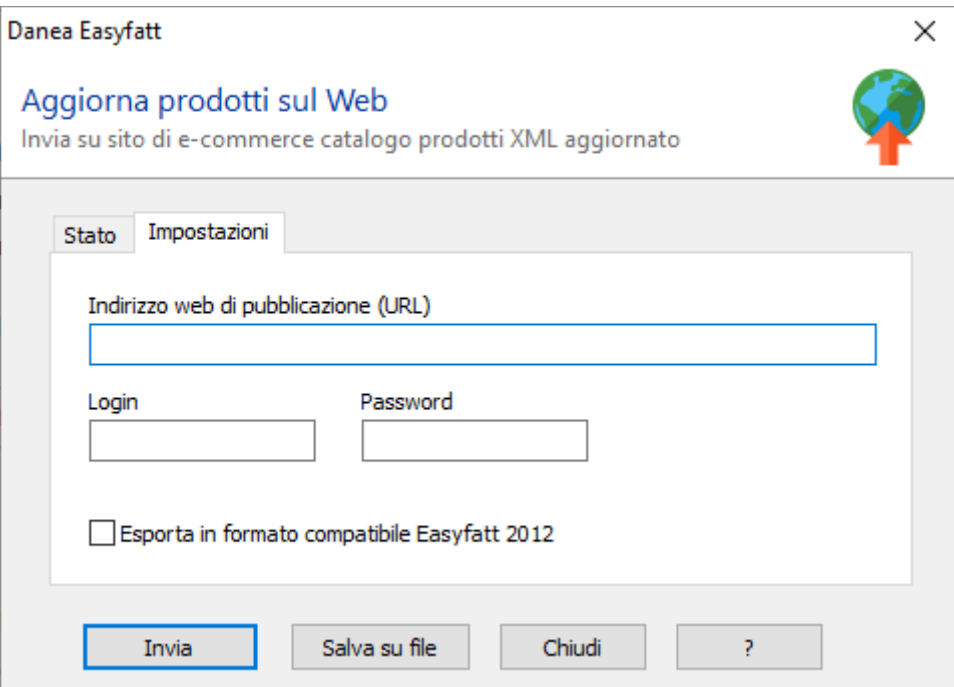

#### **Schermata Impostazioni per l'esportazione dei prodotti**

#### **Compilazione preliminare della scheda di Esportazione prodotti di EasyFatt**

Lasciare in bianco i campi Login e Password

Inserire nel campo "Indirizzo web di pubblicazione (URL)" la URL seguente, avendo cura di sostituire le parti in rosso e tra parentesi quadre con i valori corrispondenti al proprio caso (vedi legenda):

https://[INDIRIZZO BASE]/extras/easyfatt/import.php?username=[USERNAME]&password=[PASSWORD]

Esempio: https://www.ilmioeshop.com/extras/easyfatt/import.php?username=easy&password=fatt

#### **Legenda:**

[USERNAME] : sostituire con lo username scelto per l'amministratore creato nel pannello di controllo del proprio E-Shop (vedi sopra)

[PASSWORD] : sostituire con la password scelta per l'amministratore creato nel pannello di controllo

del proprio E-Shop (vedi sopra)

[INDIRIZZO BASE] : sostituire secondo i casi con uno dei seguenti valori

- **per gli E-Shop che hanno un nome a dominio** (tutte le versioni a pagamento) inserire il proprio nome di dominio (ad esempio ["www.ilmioeshop.com"](http://www.ilmioeshop.com/)) Esempio di url completa: https://www.ilmioeshop.com/extras/easyfatt/import.php?username=xxxx&password=yyyy
- **per gli E-Shop free** inserire "www.shoppiamo.it/" seguito dal nome del proprio E-Shop (ad esempio ["www.shoppiamo.it/ilmioeshop"](http://www.shoppiamo.it/ilmioeshop)) Esempio di url completa: [http://www.shoppiamo.it/ilmioeshop/extras/easyfatt/import.php?](http://www.shoppiamo.it/ilmioeshop/extras/easyfatt/import.php?username=xxxx&password=yyyy) [username=xxxx&password=yyyy](http://www.shoppiamo.it/ilmioeshop/extras/easyfatt/import.php?username=xxxx&password=yyyy)
- **per gli E-Shop demo** inserire "www.clickstore.com/demo/" seguito dal numero della del proprio E-Shop demo (ad esempio ["www.clickst ore.com/demo/123456789"](http://www.shoppiamo.it/ilmioeshop)) Esempio di url completa: [https://www.clickstore.com/demo/123456789/extras/easyfatt/import.php?](http://www.shoppiamo.it/ilmioeshop/extras/easyfatt/import.php?username=xxxx&password=yyyy)

[username=xxxx&password=yyyy](http://www.shoppiamo.it/ilmioeshop/extras/easyfatt/import.php?username=xxxx&password=yyyy)

#### **Pubblicazione dei prodotti sull'E-Shop**

Nel Menu **Strumenti** di EasyFatt selezionare la voce **Aggiorna prodotti su e-commerce** e nella finestra che apparirà selezionare il tab Stato.

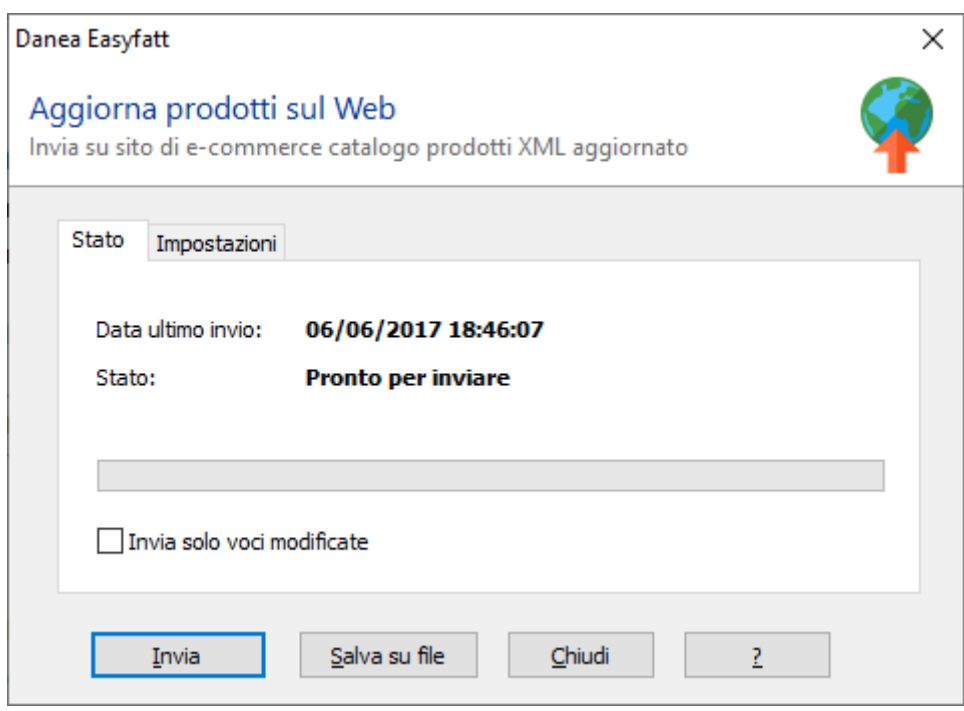

#### **Schermata stato per l'esportazione dei prodotti**

Da questa interfaccia cliccando sul tasto Invia EasyFatt trasmetterà il catalogo prodotti all'E-Shop.

La modalità "Invia solo voci modifcate" può essere attivata accendendo l'omonima casella e trasmette solo quei prodotti per cui c'è stata una variazione dopo l'ultima esportazione (prodotti cancellati, modificati, de-pubblicati etc.). Se questa modalità non è attivata allora viene trasmesso tutto il catalogo prodotti, o meglio solo quelli indicati come pubblicabili sul sito web.

# **Personalizzazione e adattamento della procedura di esportazione dei prodotti.**

**Newcart** dispone di profili di importazione dati preimpostati adatti alla maggior parte dei casi, ma è consigliabile controllare che questi profili rispecchino pienamente la propria casistica. Allo scopo è consigliabile, in una prima fase preparatoria, riconfigurare o comunque controllare il profilo seguendo questa procedura:

# **Configurare il tool di esportazione prodotti di Easyfatt in modalità test.**

Per farlo è sufficiente sostituire nel campo "Indirizzo web di pubblicazione (URL)" una URL leggermente modificata rispetto alle istruzioni di cui sopra; in particolare basta sostituire "import.php" con "import\_test.php". Per il resto le istruzioni restano valide.

Esempio:

https://www.ilmioeshop.com/extras/easyfatt/import\_test.php?username=easy&password=fatt

Quando si eseguirà la pubblicazione dei prodotti **Easyfatt** invierà i dati all'E-Shop ma questo non eseguirà automaticamente l'importazione, si limiterà invece a predisporre i dati e le immagini per permettere successivamente la configurazione manuale dei profili di importazione nel menu *Operazioni Batch* > *Importa dati* del pannello di amministrazione dell'E-Shop.

# I profili disponibili sono: *easyfatt\_import\_full*, *easyfatt\_import\_incremental* e *easyfatt\_import\_delete*.

Come descritto dal nome stesso i primi due servono rispettivamente ad importare i prodotti integralmente e importarli in modalità incrementale, il terzo è riservato alle procedure interne e quindi può essere ignorato e non và modificato.

La configurazione manuale dei profili sarà eventualmente necessaria per associare in modo personalizzato i campi trasmessi da **Easyfatt** ai campi del proprio E-Shop. Ad esempio può essere utile per esportare, oltre ai prezzi al pubblico dei propri prodotti, anche quelli riservati ai propri rivenditori, cosa che richiede di mettere in relazione l'esatto listino designato in **EasyFatt** ad ospitare i prezzi ai rivenditori con quello designato allo stesso scopo nel pannello di amministrazione del proprio E-Shop **NewCart**.

Per farlo bisogna utilizzare la procedura di configurazione dei profili di importazione predefiniti. A questi indirizzi sono disponibili delle videoguide che illustrano come creare/configurare un profilo di importazione prodotti in un E-Shop **Newcart**.

# [https://www.newcart.it/play\\_video/importazione-prodotti-default/](https://www.newcart.it/play_video/importazione-prodotti-default/)

# [https://www.newcart.it/play\\_video/importazione-prodotti-sincronizzazione-automatica/](https://www.newcart.it/play_video/importazione-prodotti-sincronizzazione-automatica/)

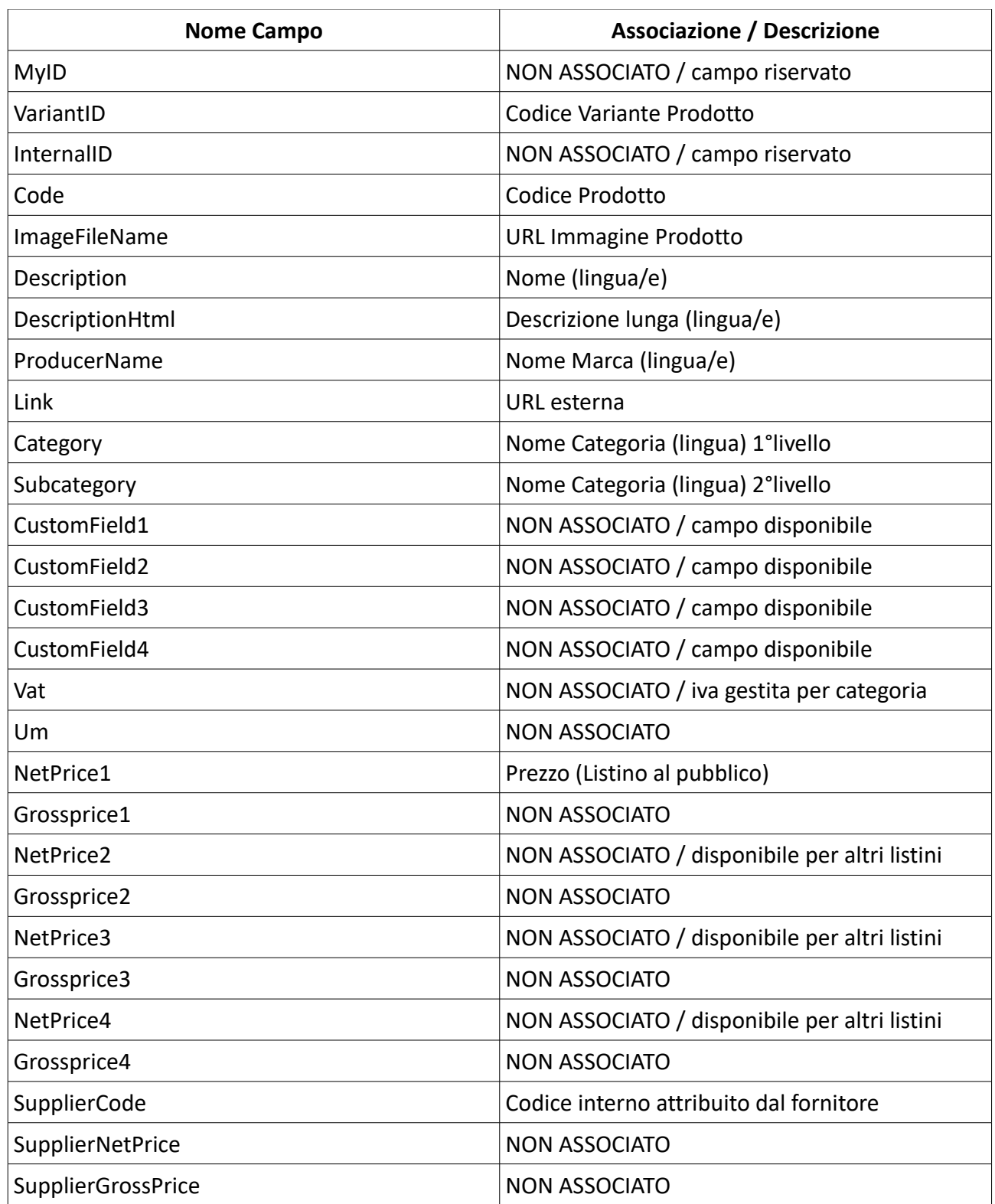

Segue un elenco delle associazioni predefinite per i campi trasmessi da **Easyfatt:**

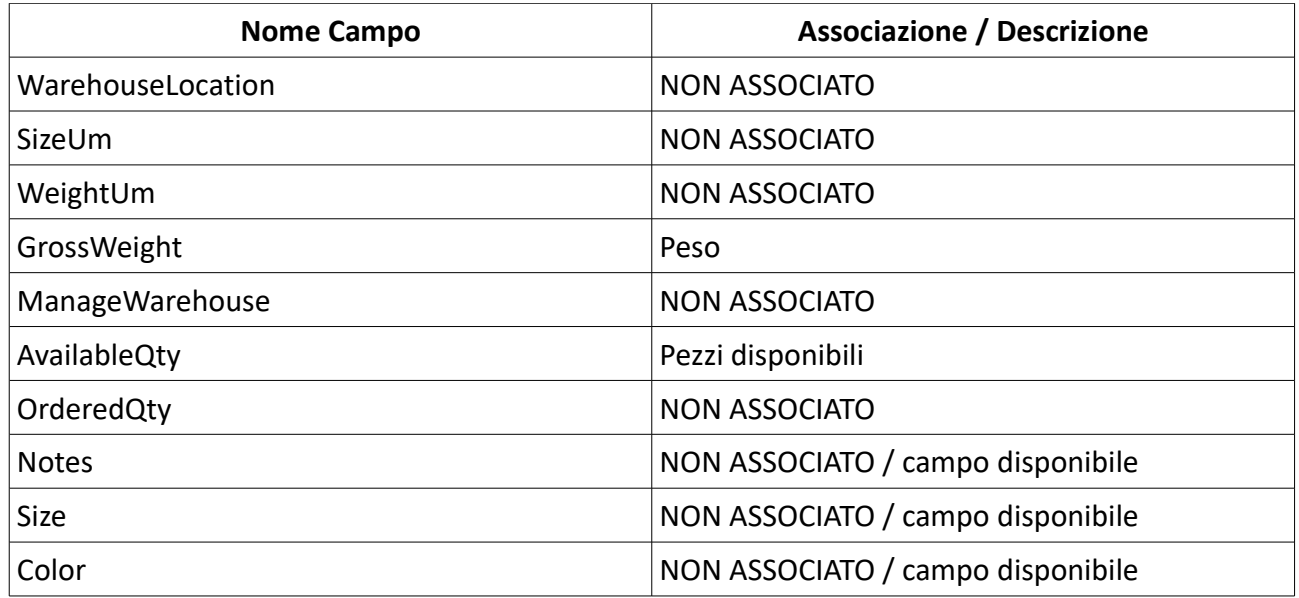

**ATTENZIONE:** Per supportare sia la gestione dei **colori** e **taglie**,sia la gestione del campo annotazioni di **Easyfatt** è necessario creare nel proprio E-Shop delle caratteristiche appropriate. Dal menu *Caratteristiche* > *crea nuova caratteristica* dovremo creare le seguenti caratteristiche:

- a) "Annotazioni" di tipo "testo semplice"
- b) "SIZE" oppure "Taglia" di tipo "a scelta obbligata"
- c) "COLOR" oppure "Colore" di tipo "a scelta obbligata"

Successivamente dovremo lanciare l'esportazione in modalità test (vedi sopra) e riconfigurare i profili aggiungendo le associazioni delle caratteristiche appena create dell'E-Shop ai campi provenienti da **Easyfatt** (vedi videoguide indicate sopra).

Nota: nel caso si desiderasse usare dei nomi differenti da quelli sopra indicati per le caratteristiche a scelta obbligata da far corrispondere alle taglie e i colori gestiti in EasyFatt è necessario utilizzare gli appositi parametri aggiuntivi "size" e "color" nella URL da impostare in EasyFatt per il download degli ordini (vedi capitolo "Importazione ordini").

# **Importazione ordini**

Per importare gli ordini dall'E-Shop **NewCart** ad **Easyfatt** è necessario configurare l'apposita scheda in **Easyfatt**, mentre nell'E-Shop non è necessaria nessuna impostazione a parte la creazione dell'Amministratore come descritto precedentemente.

E'possibile importare tutti gli ordini presenti sull'E-shop, oppure importare solo i nuovi ordini poichè **Newcart** contrassegna automaticamente gli ordini già esportati come tali.

### **Compilazione preliminare della scheda di Importazione ordini di EasyFatt**

Nel Menu **Strumenti** di EasyFatt selezionare la voce **Scarica ordini da e-commerce** e nella finestra che apparirà selezionare il tab Impostazioni.

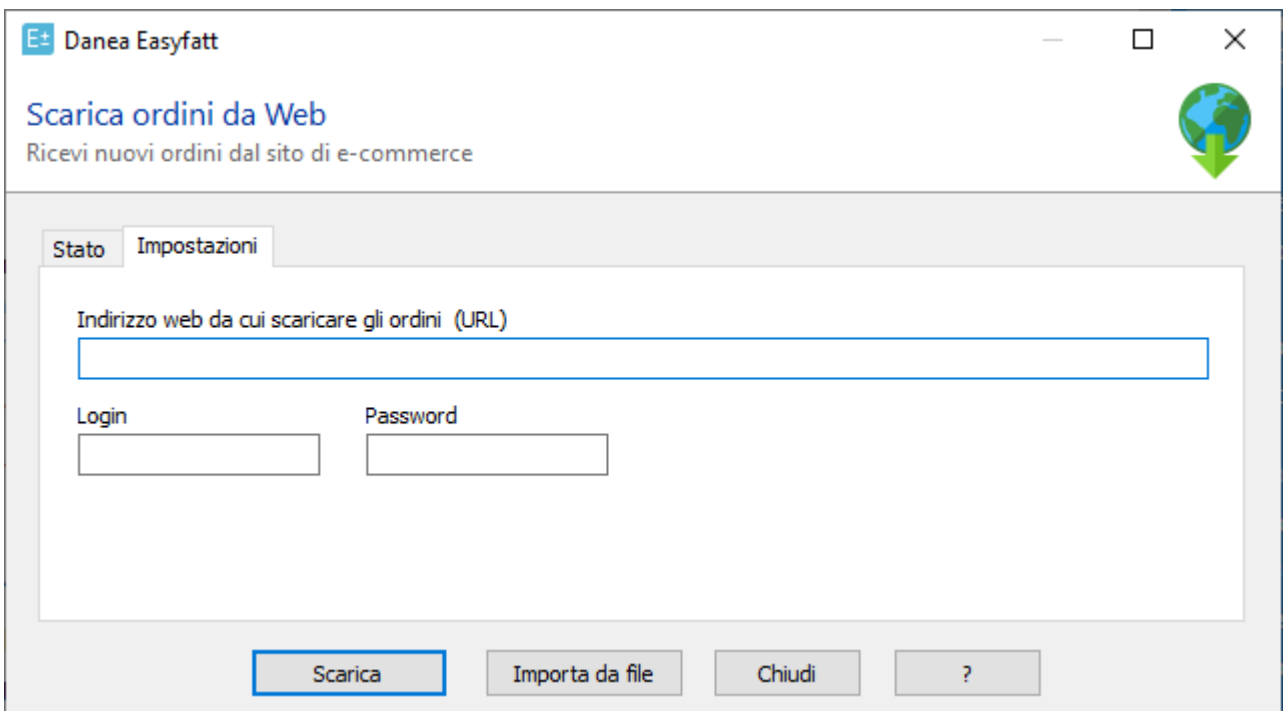

#### **Schermata Impostazione per l'importazioni degli ordini**

Inserire nel campo "Indirizzo web da cui scaricare gli ordini (URL)" la URL seguente, avendo cura di sostituire le parti in rosso e tra parentesi quadre con i valori corrispondenti al proprio caso (vedi legenda):

https://[INDIRIZZO BASE]/extras/easyfatt/export.php?username=[USERNAME]&password=[PASSWORD]

#### Esempio:

https://www.ilmioeshop.com/extras/easyfatt/export.php?username=easy&password=fatt

#### **Legenda:**

[USERNAME] : sostituire con lo username scelto per l'amministratore creato nel pannello di controllo del proprio E-Shop (vedi sopra)

[PASSWORD] : sostituire con la password scelta per l'amministratore creato nel pannello di controllo del proprio E-Shop (vedi sopra)

[INDIRIZZO BASE] : sostituire secondo i casi con uno dei seguenti valori

- **per gli E-Shop che hanno un nome a dominio** (tutte le versioni a pagamento) inserire il proprio nome di dominio (ad esempio ["www.ilmioeshop.com"](http://www.ilmioeshop.com/)) Esempio di url completa: https://www.ilmioeshop.com/extras/easyfatt/export.php?username=xxxx&password=yyyy • **per gli E-Shop free** inserire "www.shoppiamo.it/" seguito dal nome del proprio E-Shop (ad esempio ["www.shoppiamo.it/ilmioeshop"](http://www.shoppiamo.it/ilmioeshop)) Esempio di url completa: [http://www.shoppiamo.it/ilmioeshop/extras/easyfatt/export.php?](http://www.shoppiamo.it/ilmioeshop/extras/easyfatt/import.php?username=xxxx&password=yyyy) [username=xxxx&password=yyyy](http://www.shoppiamo.it/ilmioeshop/extras/easyfatt/import.php?username=xxxx&password=yyyy)
- **per gli E-Shop demo** inserire "www.clickst ore.com/demo/" seguito dal numero della del proprio E-Shop demo (ad esempio ["www.clickstore.com/demo/123456789"](http://www.shoppiamo.it/ilmioeshop)) Esempio di url completa: [https://www.clickstore.com/demo/123456789/extras/easyfatt/export.php?](http://www.shoppiamo.it/ilmioeshop/extras/easyfatt/import.php?username=xxxx&password=yyyy) [username=xxxx&password=yyyy](http://www.shoppiamo.it/ilmioeshop/extras/easyfatt/import.php?username=xxxx&password=yyyy)

# **Parametri aggiuntivi**

Opzionalmente è possibile indicare dei parametri per personalizzare la richiesta accodando delle coppie "&nome=valore" alla fine della Url, in dettaglio:

# **oexport\_status**: Stato di pubblicazione dell'ordine

valori possibili: 1 (tutti gli ordini), 0 (solo gli ordini non ancora importati), 2 (ordini non ancora importati e ordini che hanno subito variazioni dall'ultima importazione), 3 (solo che hanno subito variazioni dall'ultima importazione)

**oexport\_hide\_numbers**: Indicazione del numero dell'ordine in modo univoco L'ordine trasmesso ha una sua numerazione, assegnata dall'E-Shop, si verificherebbe quindi una doppia numerazione, con questo parametro chiediamo all'Eshop di trasmetterci il numero di ordine in un campo secondario e non nel campo numero d'ordine in modo da poterne creare uno che segue la numerazione esistente in Easyfatt pur non perdendo il numero d'ordine reale che verrà mostrato in un campo a parte.

valori possibili : 0 (non nascondere), 1 (nascondi)

**oid\_marketplace**: Scelta di trasmettere il codice d'ordine assegnato dal marketplace invece che dall'E-Shop nel caso di ordini generati dai marketplace valori possibili : 0 (codice d'ordine dell'E-Shop), 1 (codice d'ordine del marketplace. Se l'ordine non

proviene da un marketplace viene comunque fornito il codice d'ordine dell'E-Shop)

**oexport\_case**: Formattazione dei campi relativi al cliente

E' possibile richiedere che la formattazione dei campi relativi al cliente, escluso l'indirizzo email, sia fornita tutta in maiuscolo, tutta minuscola oppure così come inserita dal cliente. valori possibili : 0 (così come inserita), U (Maiuscolo), L(Minuscolo)

### **odate\_from**: Data inizio ordine

E' possibile in questo modo limitare la lista degli ordini a partire da una certa data dell'ordine. formato: aaaa-mm-ggThh:mm:ss, Esempio: 2011-05-24T18:50:00

### **odate\_to**: Data fine ordine

E' possibile in questo modo limitare la lista degli ordini fino ad una certa data dell'ordine. formato: aaaa-mm-ggThh:mm:ss, Esempio: 2011-05-24T18:50:00

### **oshippingdate\_from**: Data inizio spedizione ordine.

E' possibile in questo modo limitare la lista degli ordini in base alla data di spedizione della merce a partire da una certa data formato: aaaa-mm-ggThh:mm:ss, Esempio: 2011-05-24T18:50:00

### **oshippingdate to:** Data fine spedizione ordine

E' possibile in questo modo limitare la lista degli ordini in base alla data di spedizione della merce a fino ad una certa data.

formato: aaaa-mm-ggThh:mm:ss, Esempio: 2011-05-24T18:50:00

# **opayment\_status**: Stato di pagamento dell'ordine

Con questo parametro è possibile filtrare gli ordini per stato di pagamento. valori possibili : 0 (tutti), 1 (solo pagati), 2 (solo non pagati)

# **oshipping\_status**: Stato di spedizione dell'ordine

Con questo parametro è possibile filtrare gli ordini per stato di spedizione. valori possibili : 0 (solo non spediti), 1 (solo spediti)

#### **odeleted\_include**: Stato di cancellazione dell'ordine

Normalmente gli ordini contrassegnati come cancellati non vengono riportati nella lista, ma con questo parametro è possibile gestirne l'inclusione. valori possibili : 0 (solo non cancellati), 1 (solo cancellati), 2 (tutti)

### **saleschannel**: Filtro ordini per canale di provenienza. Consente di selezionare i soli ordini provenienti da determinati canali di vendita (sito web, marketplace, amazon ecc. Es. saleschannel=ebay,e-shop)

**product\_code**: Consente di scegliere quale codice (*code, ean, upc, isbn, asin, manufacturer\_code,*  variant\_code) usare come codice prodotto nell'esportazione (ad esempio product code=ean). In particolare, l'effetto del valore *variant\_code* è che viene fornito il codice della variante del prodotto ordinato nel caso in cui esso fosse di tipo multivariante, altrimenti viene fornito il codice prodotto (*code*). Se questo parametro è assente o privo di valore valido viene fornito il codice del prodotto (*code*).

preserve export status: preserva lo stato di esportazione.

se uguale a 1 il sistema NewCart non imposterà come espostati gli ordini selezionati. (Es. preserve\_export\_status=1)

### vat inclusive prices: prezzi iva inclusa

Se uguale a 1 il sistema NewCart fornirà a danea i prezzi dei prodotti con iva inclusa. Se uguale a 0 (zero) oppure omesso i prezzi verranno in forniti al netto dell'iva lasciando che sia EasyFatt a ricostruire il totali

**size**: nome della caratteristica dell'E-Shop corrispondente alle taglie eventualmente definite in Easyfatt

**color**: nome della caratteristica dell'E-Shop corrispondente ai colori eventualmente definiti in Easyfatt

# **Esempi**

Di seguito qualche semplice esempio

*Richiesta di TUTTI gli ordini presenti, inclusi numeri di ordine e campi maiuscolo:*

https://www.ilmioeshop.com/extras/easyfatt/export.php? username=xxxxx&password=xxxxx&oexport\_status=1&oexport\_hide\_numbers=0&oexport\_case=U

*Richiesta dei NUOVI ordini, inclusi numeri di ordine e campi invariati:*

https://www.ilmioeshop.com/extras/easyfatt/export.php? username=xxxxx&password=xxxxx&oexport\_status=0&oexport\_hide\_numbers=0&oexport\_case=0